# **SOFTWARE DESIGN DOCUMENT**

# **SÜZGEÇ TURKISH TEXT SUMMARIZATION**

## **SUPERVISORS**

**Ayşenur BİRTURK Itır ÖNAL**

## **Team Default**

**Abdullah Göktuğ MERT Baran Barış KIVILCIM Enes Uğur ŞEKERCİ Yağız ARKAYIN**

## **Table of Content**

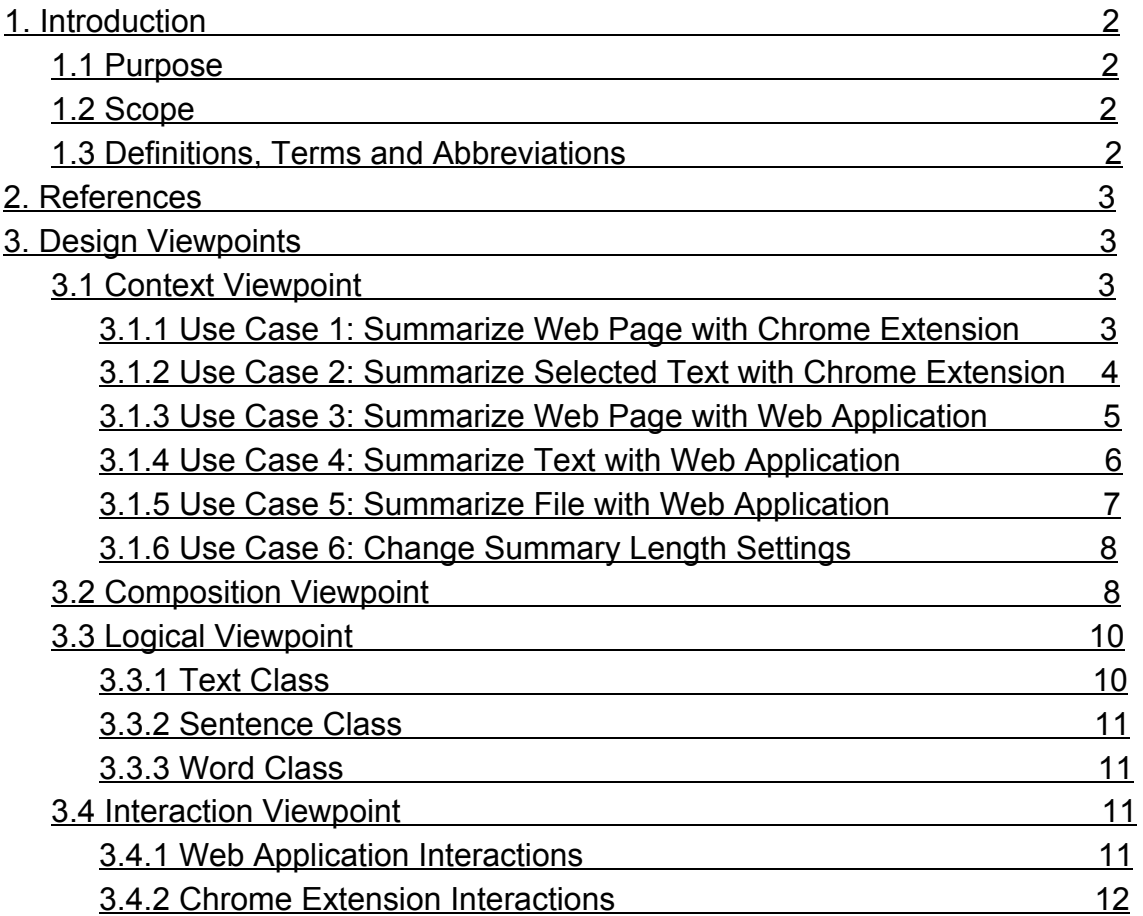

## <span id="page-2-0"></span>**1. Introduction**

The Software Design Document is a document which provides the details for how the intended software should be built. The details are represented by using graphical notations such as use case models, sequence diagrams, class diagrams, object behaviour models, and other supporting requirement information.

#### <span id="page-2-1"></span>**1.1 Purpose**

The purpose of this document is to describe and visualize the architecture of Turkish Text Summarizer Süzgeç by different viewpoints.

This document aims to describe the software system which is structured to meet the needs specified in Software Requirements Specification for the implementation phase.

The expected audience for this document is the design and development team of the Süzgeç Project for implementing purposes. Besides team leader, supervisor and CENG490 lecturers use this document for reviewing purposes.

## <span id="page-2-2"></span>**1.2 Scope**

This document contains a structural overview of all modules, interfaces and data. It also covers a detailed design of each module by giving information about the overall software architecture and the design methods for each module of the software product. A set of design views will be presented in order to support the design and development process. This document will serve as a guideline through the implementation phase.

## <span id="page-2-3"></span>**1.3 Definitions, Terms and Abbreviations**

**User:** A person who uses either web application or chrome extension services. **Cloud Service:** Any resource that is provided over the Internet

**Chrome Extension:** A plug-in that extends the functionality of Google Chrome Browser.

**Server:** A computer or computer program which manages access to a centralized resource or service in a network.

**Summarization:** Sum up the main points of something, in this case: selection of important sentences from the text.

## <span id="page-3-0"></span>**2. References**

[1]IEEE STD 1016-2009, IEEE Standard for Information Technology-Systems Design- Software Design Descriptions

## <span id="page-3-2"></span><span id="page-3-1"></span>**3. Design Viewpoints**

## **3.1 Context Viewpoint**

The context view point describes the relationships, dependencies, and interactions between the system and its environment.

The following use case diagram are presented to show an overview of the relationships and interactions between actors and the system.

#### <span id="page-3-3"></span>**3.1.1 Use Case 1: Summarize Web Page with Chrome Extension**

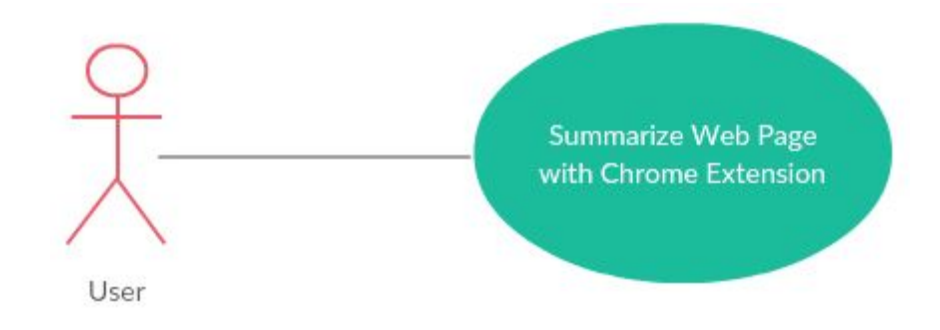

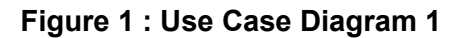

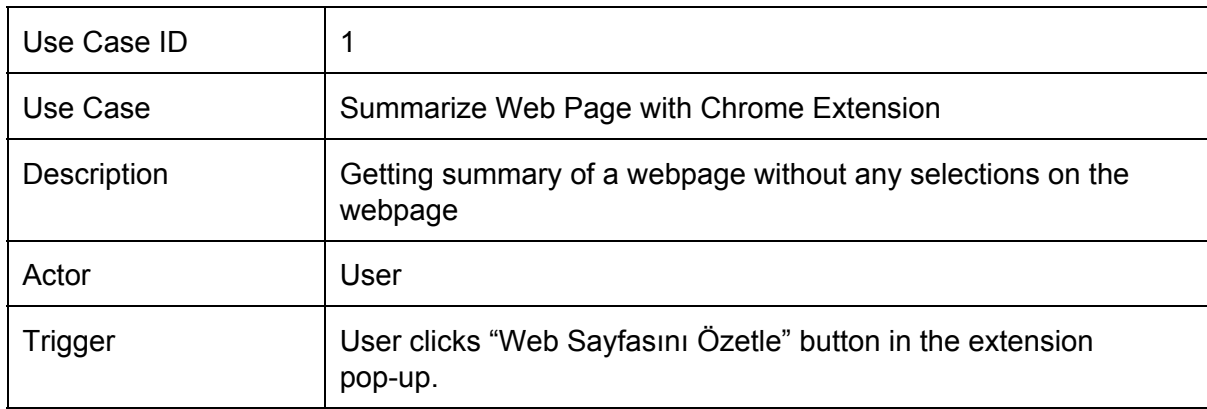

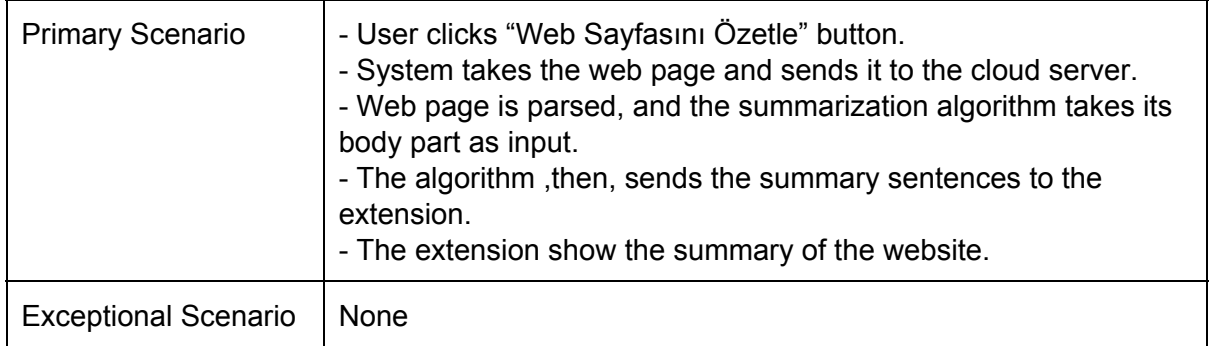

## <span id="page-4-0"></span>**3.1.2 Use Case 2: Summarize Selected Text with Chrome Extension**

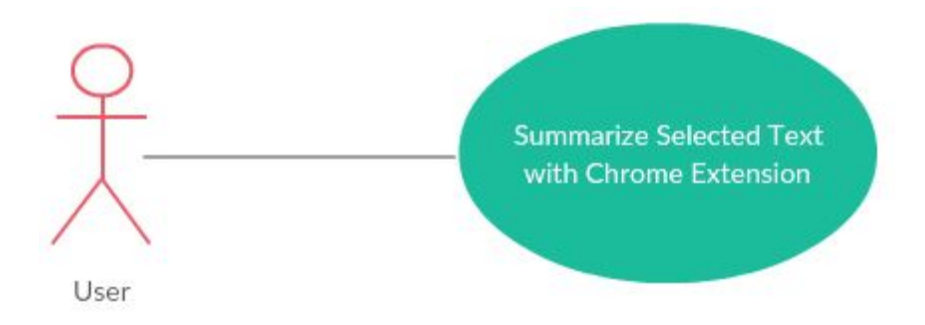

#### **Figure 2 : Use Case Diagram 2**

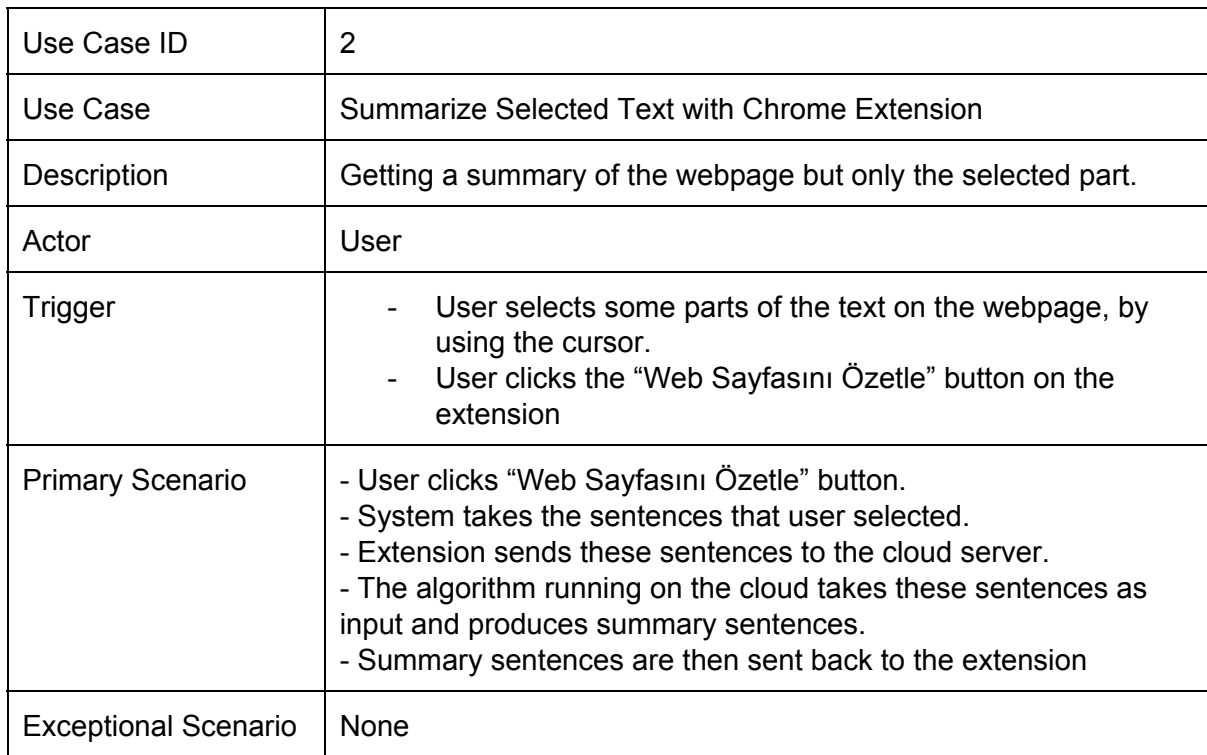

## <span id="page-5-0"></span>**3.1.3 Use Case 3: Summarize Web Page with Web Application**

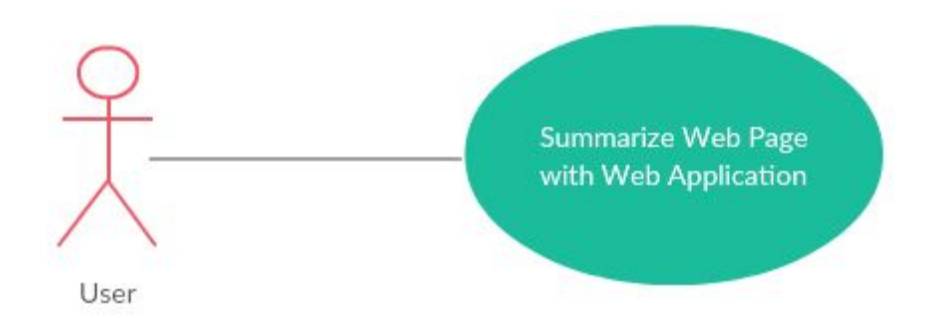

#### **Figure 3 : Use Case Diagram 3**

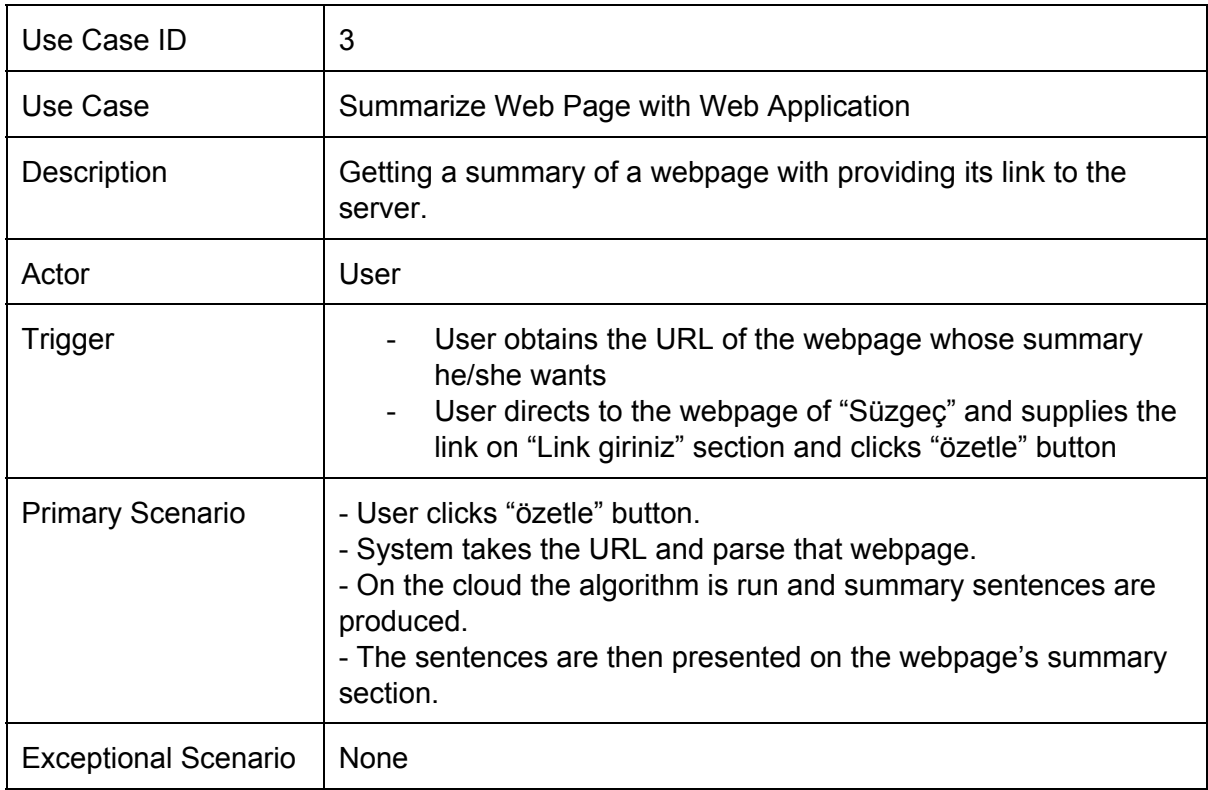

## <span id="page-6-0"></span>**3.1.4 Use Case 4: Summarize Text with Web Application**

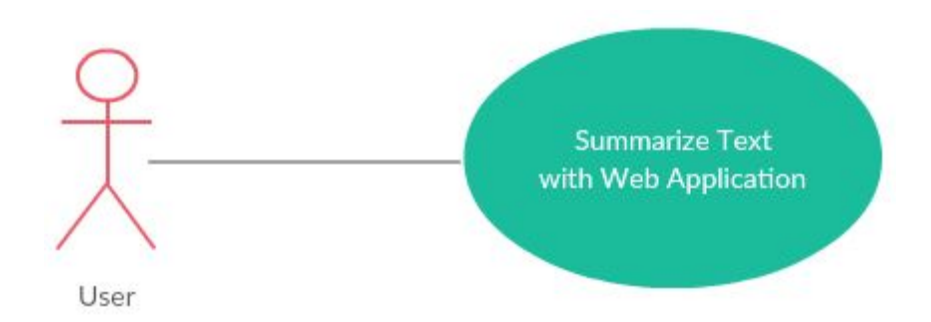

#### **Figure 4 : Use Case Diagram 4**

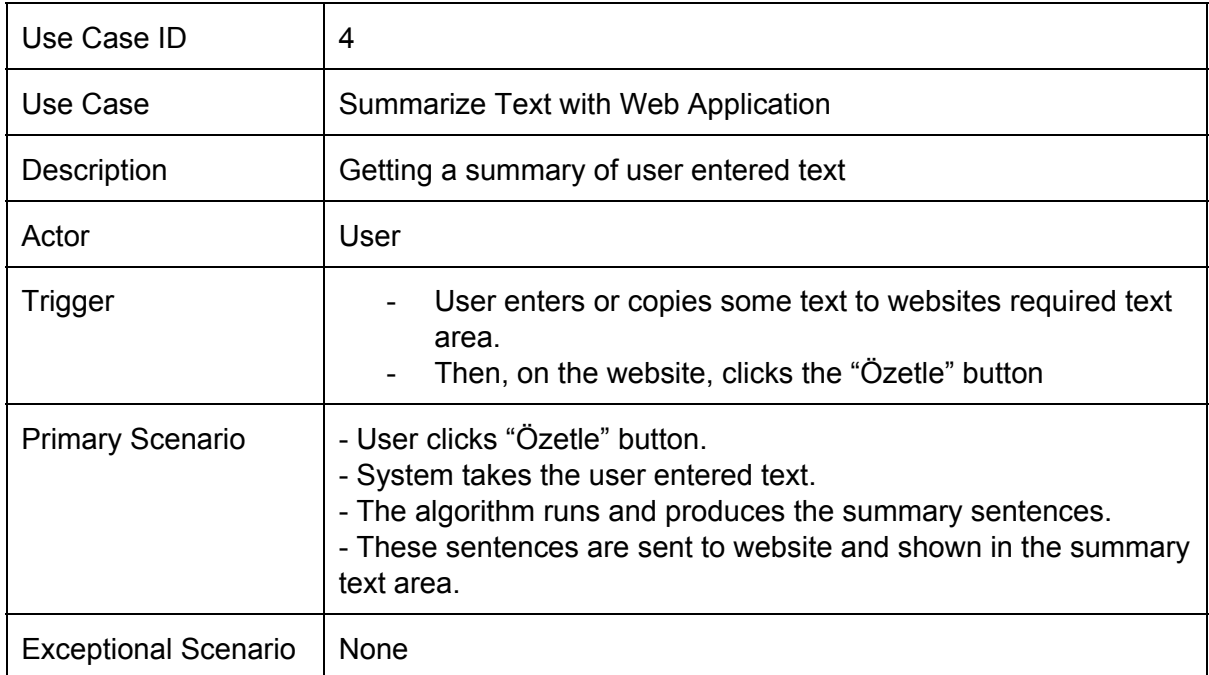

## <span id="page-7-0"></span>**3.1.5 Use Case 5: Summarize File with Web Application**

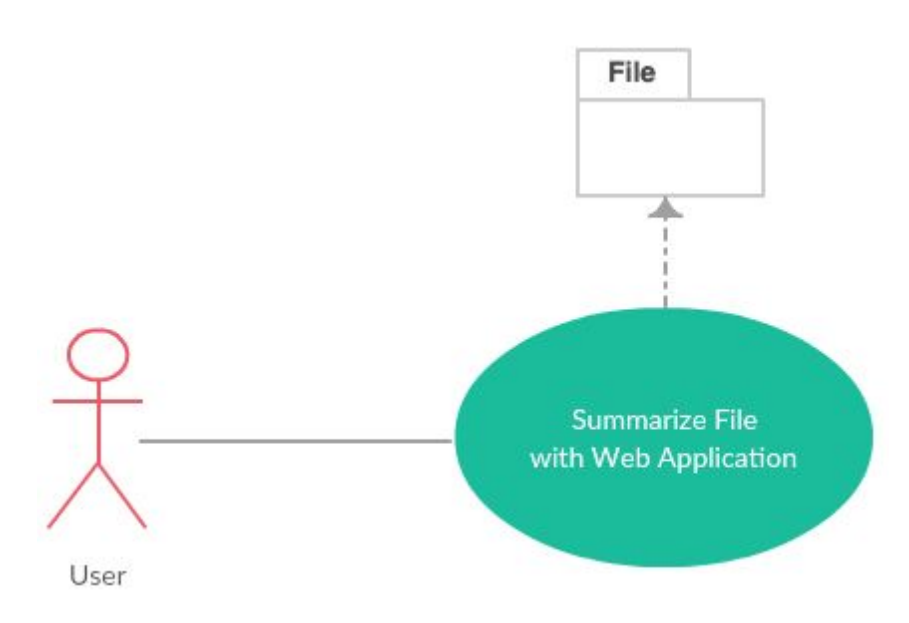

#### **Figure 5 : Use Case Diagram 5**

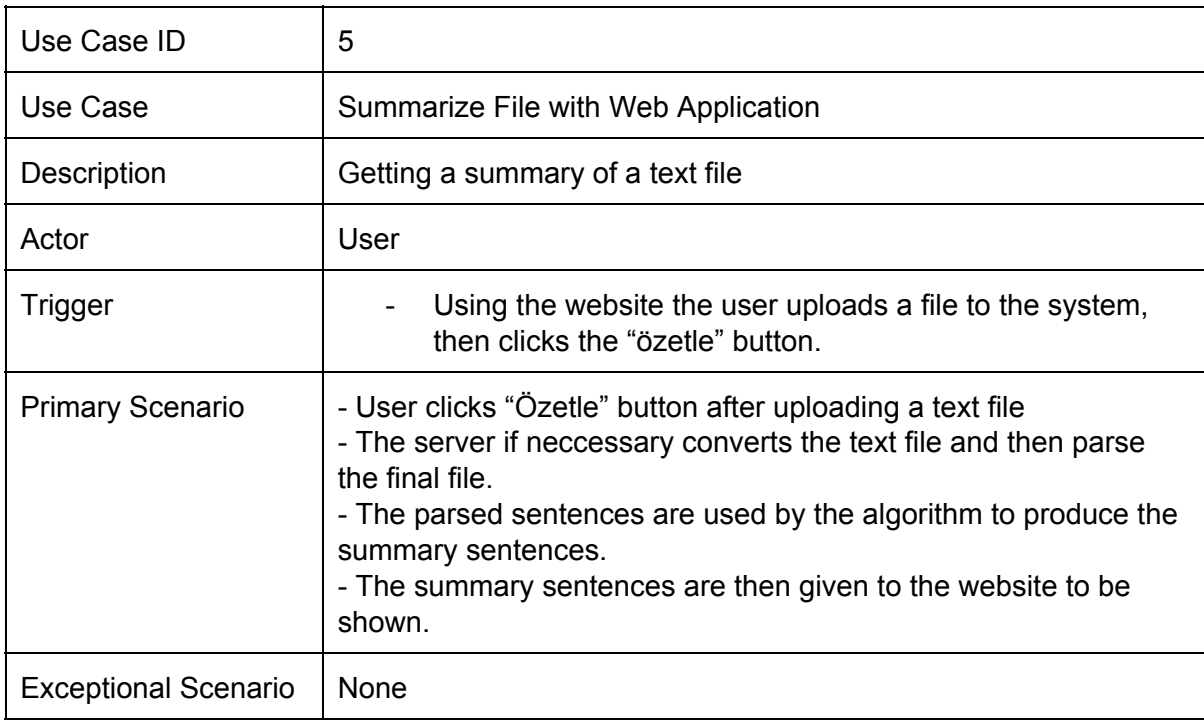

#### <span id="page-8-0"></span>**3.1.6 Use Case 6: Change Summary Length Settings**

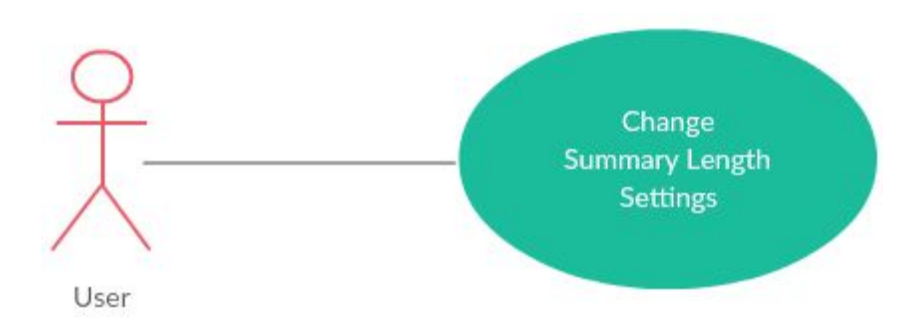

#### **Figure 6 : Use Case Diagram 6**

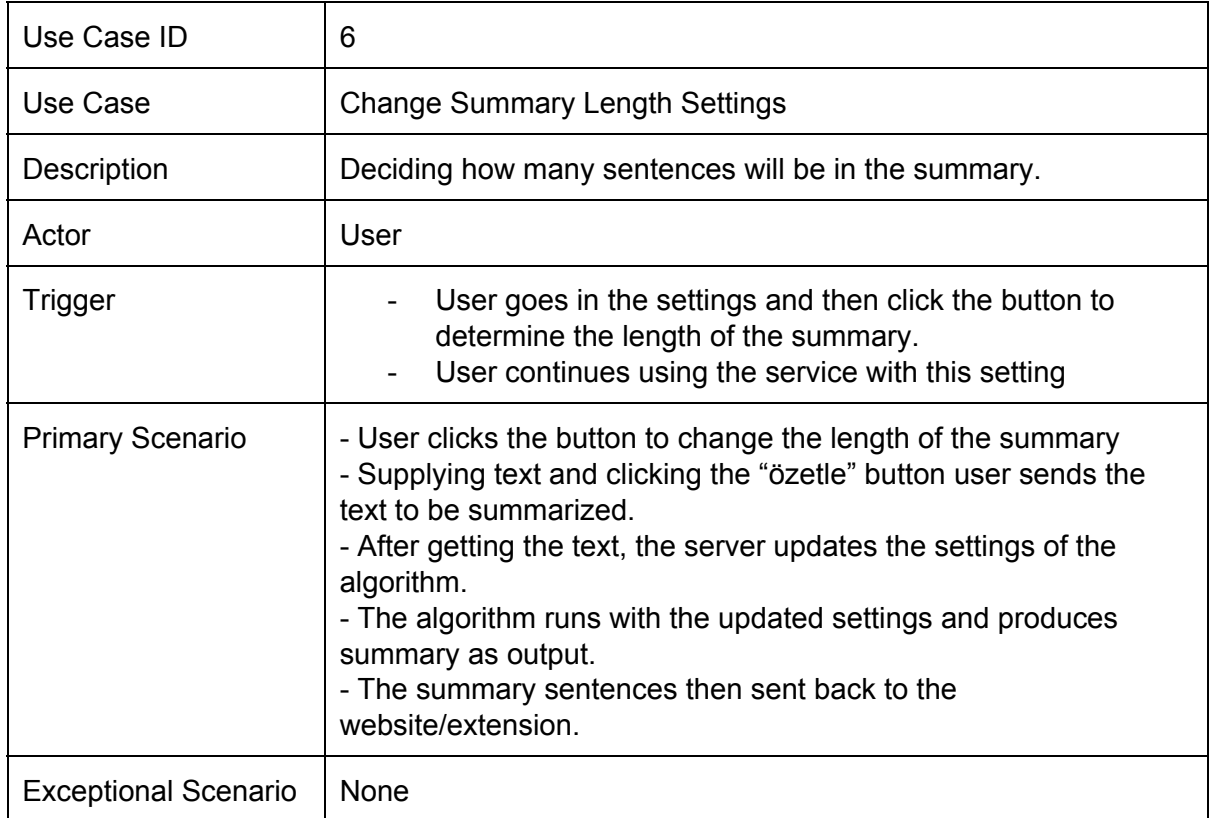

## <span id="page-8-1"></span>**3.2 Composition Viewpoint**

This viewpoint focuses on the structure of the system and provides a top level view of the entire system from the perspective of each component.

For this aim, for the logical representation UML Component Diagram and for the physical representation UML Deployment Diagram is provided that can be seen as below;

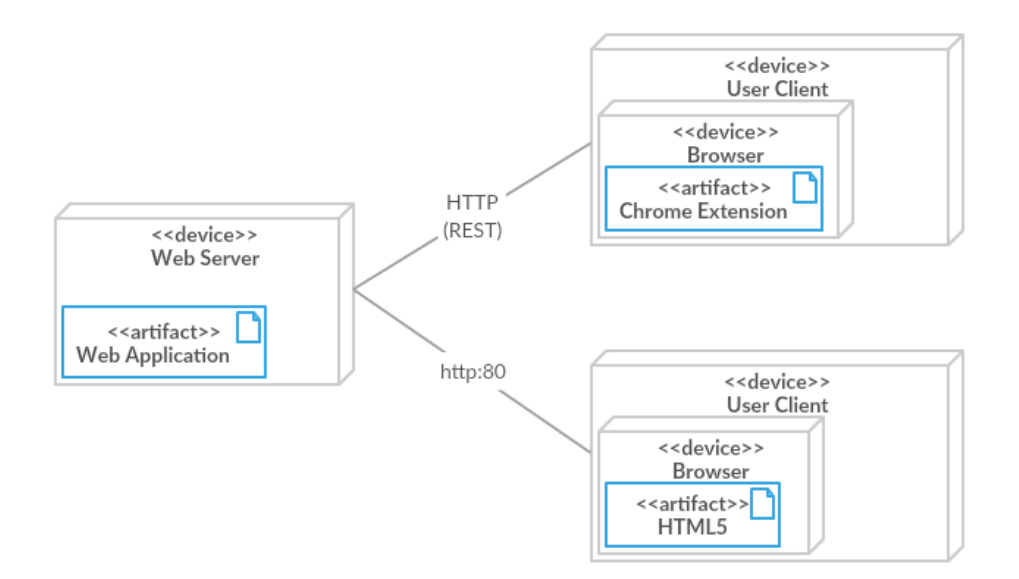

**Figure 7 : Deployment Diagram**

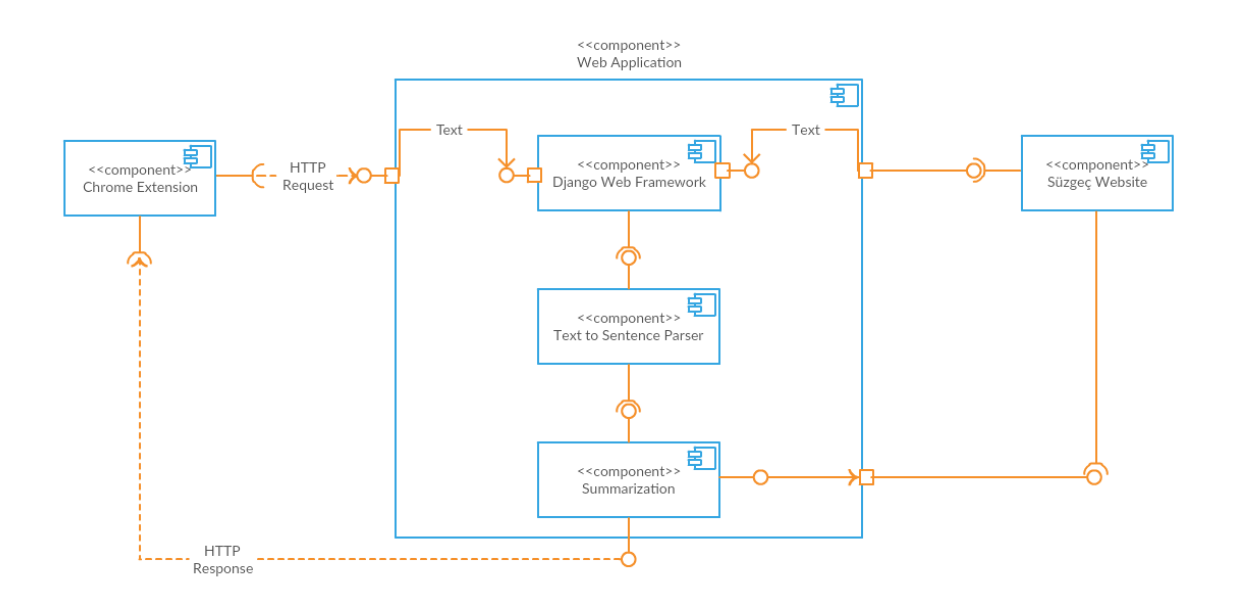

**Figure 8 : Component Diagram**

## <span id="page-10-0"></span>**3.3 Logical Viewpoint**

This viewpoint aims to show the key abstractions such as classes and interactions among them. UML Class diagram is provided for this aim which can be seen as below. There are 4 main classes in our project: Text, paragraph, sentence and word. Each of their fields and methods are going to be used in order to calculate the sentence features.

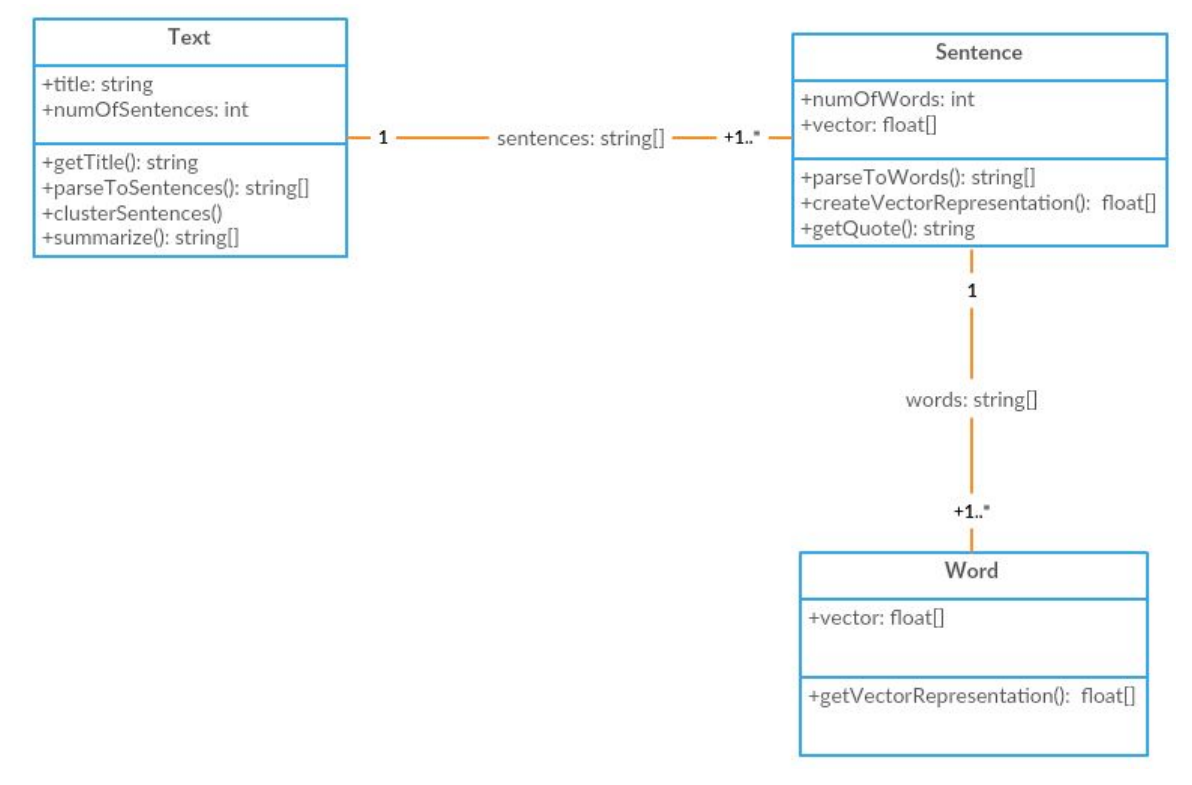

**Figure 9 : Class Diagram**

#### <span id="page-10-1"></span>**3.3.1 Text Class**

Text class is the most complex class of the system. It has sentences and words. For dividing text to these parts, text class should have parser methods. Also there are title and number of sentences attributes in this class.

"summarize" method uses "clusterSentences" method to cluster sentences, and from these clusters summary sentences are obtained.

#### **3.3.2 Sentence Class**

<span id="page-11-0"></span>Sentence class is the most important class of the system. It has vector representation attribute as a float list and "numOfWord" attribute. There is a parser function to parse sentence to words. Sentence object has a method to calculate vector representation of itself with the vector representation of its words. It has a float list called "vector". "vector" list has 200 float values that is obtained from words' vectors summation with "createVectorRepresentation" method.

#### **3.3.3 Word Class**

<span id="page-11-1"></span>Word class is the most basic class of the system. Using Word2Vec, it contains vector representation that consist of 200 float values. Also it has a method that can be used for getting its vector representation.

## <span id="page-11-2"></span>**3.4 Interaction Viewpoint**

In this view point the interaction the interaction among entities of the system will be visualized. UML Sequence Diagrams are used in order to provide representation of the interaction.

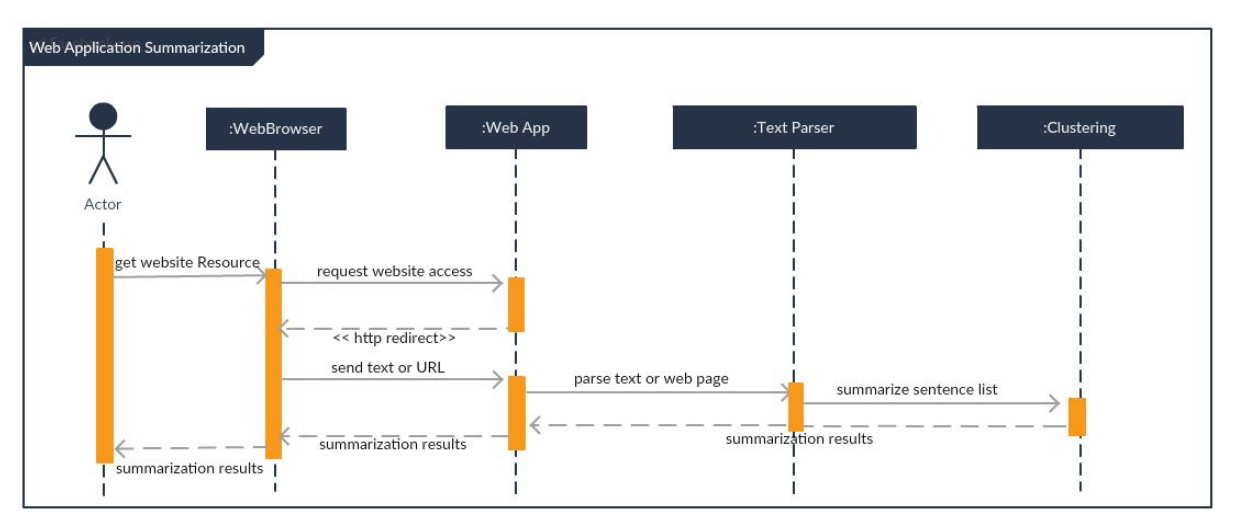

#### <span id="page-11-3"></span>**3.4.1 Web Application Interactions**

#### **Figure 10 : Web Application Sequence Diagram**

User accesses the web application over his/her web browser. Then, he/she enters either a text or URL of a website whose content will be summarized. Web application directs this text or URL to the text parser. The text parser parses through the text and detect the sentences. This sentences are then sent to clustering algorithm where the points of each sentence in space is found and later these points are clustered. The clustering algorithm returns the summary sentences all the way back to the user.

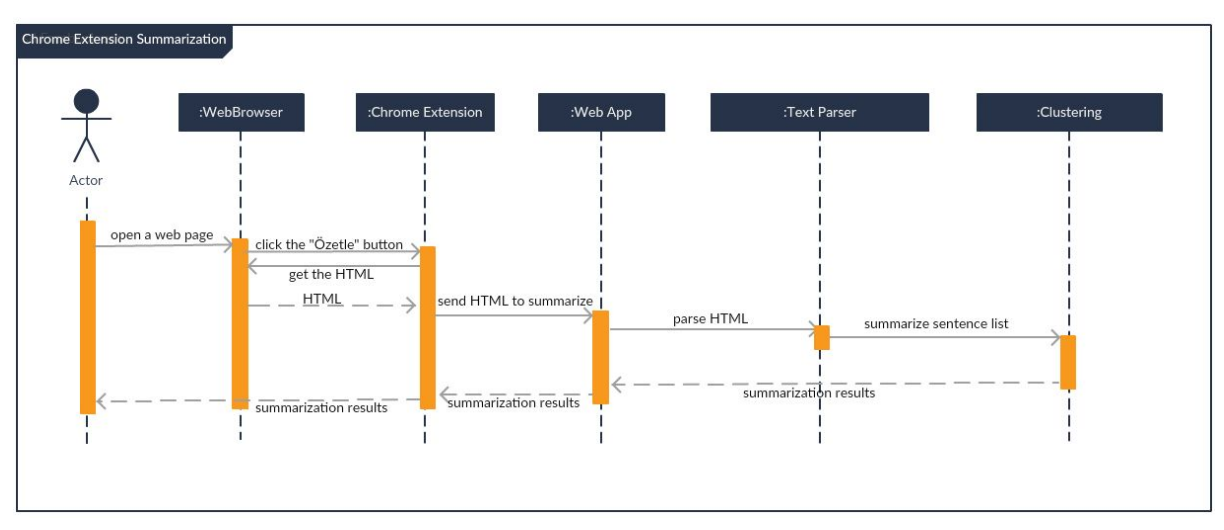

#### <span id="page-12-0"></span>**3.4.2 Chrome Extension Interactions**

**Figure 11 : Chrome Extension Sequence Diagram**

The diagram shows how the Chrome Extension works when the summarization procces is on action. First, the user clicks the "özetle" button when browsing a webpage. This click triggers the extension. The extension sends the html contents of the webpage to the web application. Web application parses the html and obtains the neccessary text parts of the website, excluding the advertisments and other unneccessary parts. After the text is obtained, a list of sentences are sent to clustering algorithm. Using these sentences as input, the clustering algorithm find the summary sentences among them. Finally these summary sentences are displayed on the extension.